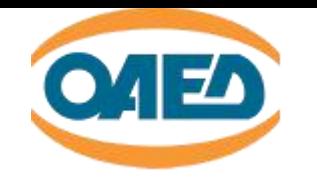

Αναζήτηση εργασίας

χωρίς

Βιογραφικό Σημείωμα

δεν γίνεται...

#### eServices ΒΙΟΓΡΑΦΙΚΟ ΣΗΜΕΙΩΜΑ

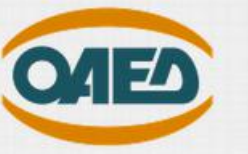

#### Είσοδος στο Σύστημα

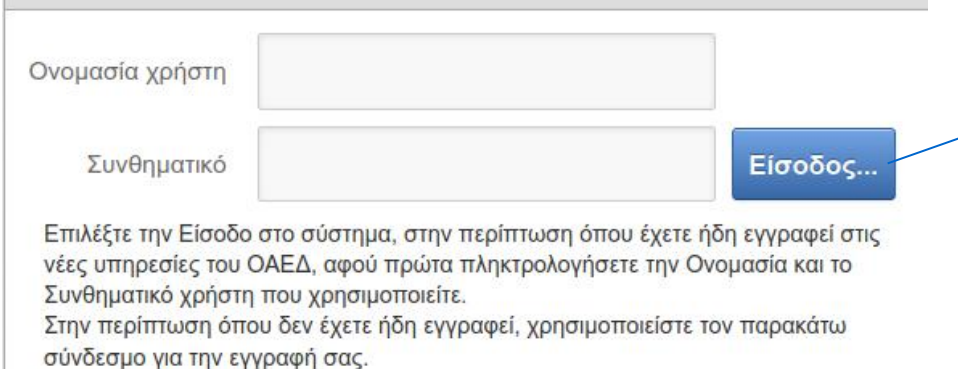

#### Εγγραφή στο Σύστημα

Σύνδεση στο Σύστημα μέσω πιστοποίησης από την ΑΑΔΕ Ξεχάσατε την ονομασία χρήστη ή το συνθηματικό σας;

Η πρόσβαση στις Ηλεκτρονικές Υπηρεσίες του ΟΑΕΔ απαιτεί σύγχρονα προγράμματα πλοήγησης (browsers) για την ασφάλεια των προσωπικών δεδομένων και των πληροφοριακών συστημάτων.

Αν αντιμετωπίζετε πρόβλημα πρόσβασης στις Ηλεκτρονικές Υπηρεσίες του ΟΑΕΔ, θα πρέπει να κατεβάσετε και να εγκαταστήσετε την πιο πρόσφατη έκδοση ενός από τους δωρεάν περιηγητές Google Chrome ή Mozilla Firefox. Για τον σκοπό αυτό επισκεφθείτε μια από τις παρακάτω ιστοσελίδες και ακολουθείστε τις οδηγίες που σας παρέχουν.

Για τον Google Chrome: https://www.google.com/chrome/browser/desktop Για τον Mozilla Firefox: https://www.mozilla.org/el/firefox/new

φτιάξε το ΒΙΟΓΡΑΦΙΚΟ σου κάνοντας **είσοδο** στις ηλεκτρονικές υπηρεσίες/ **eServices**

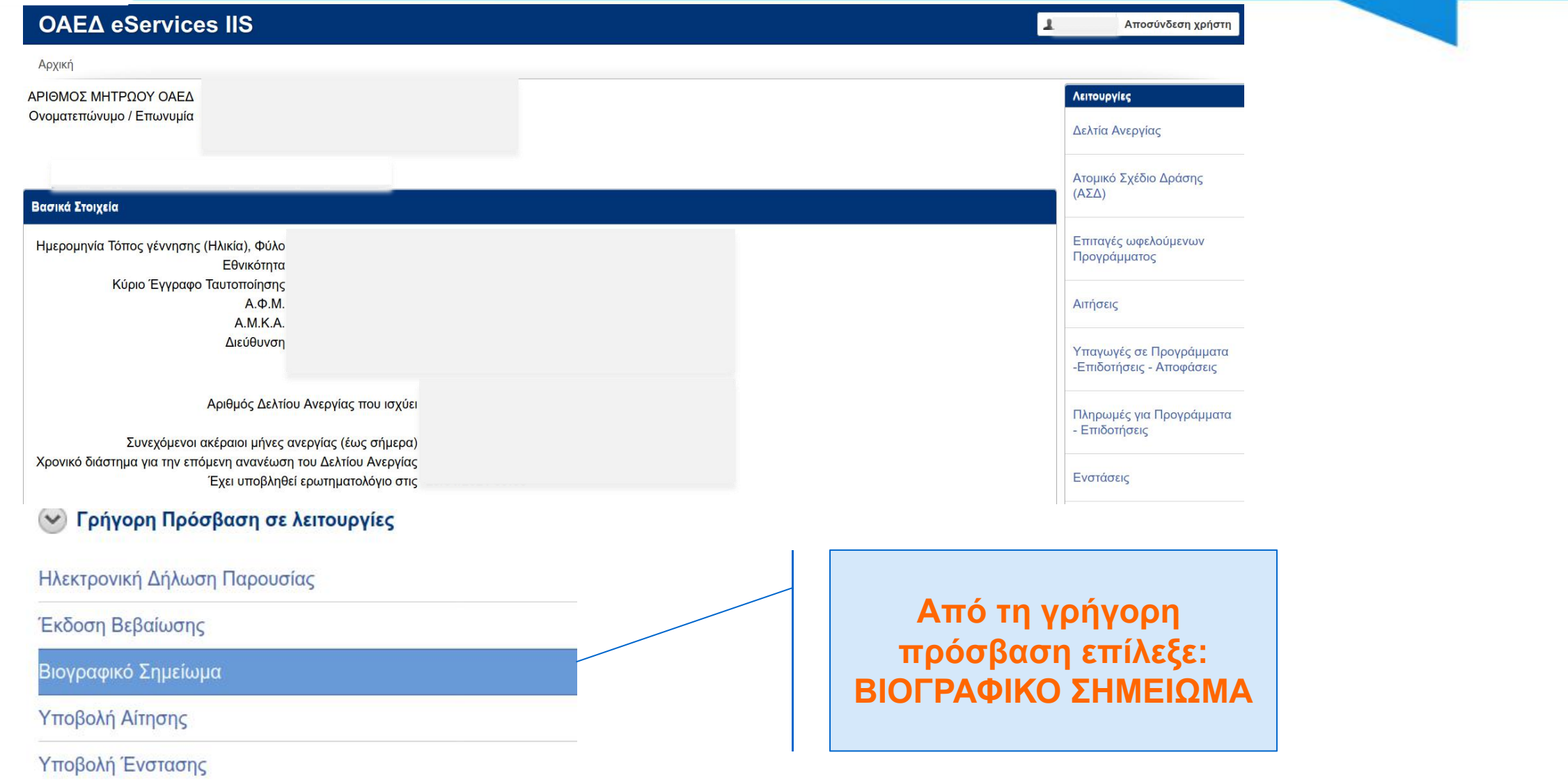

 $\mathbf{E}$ 

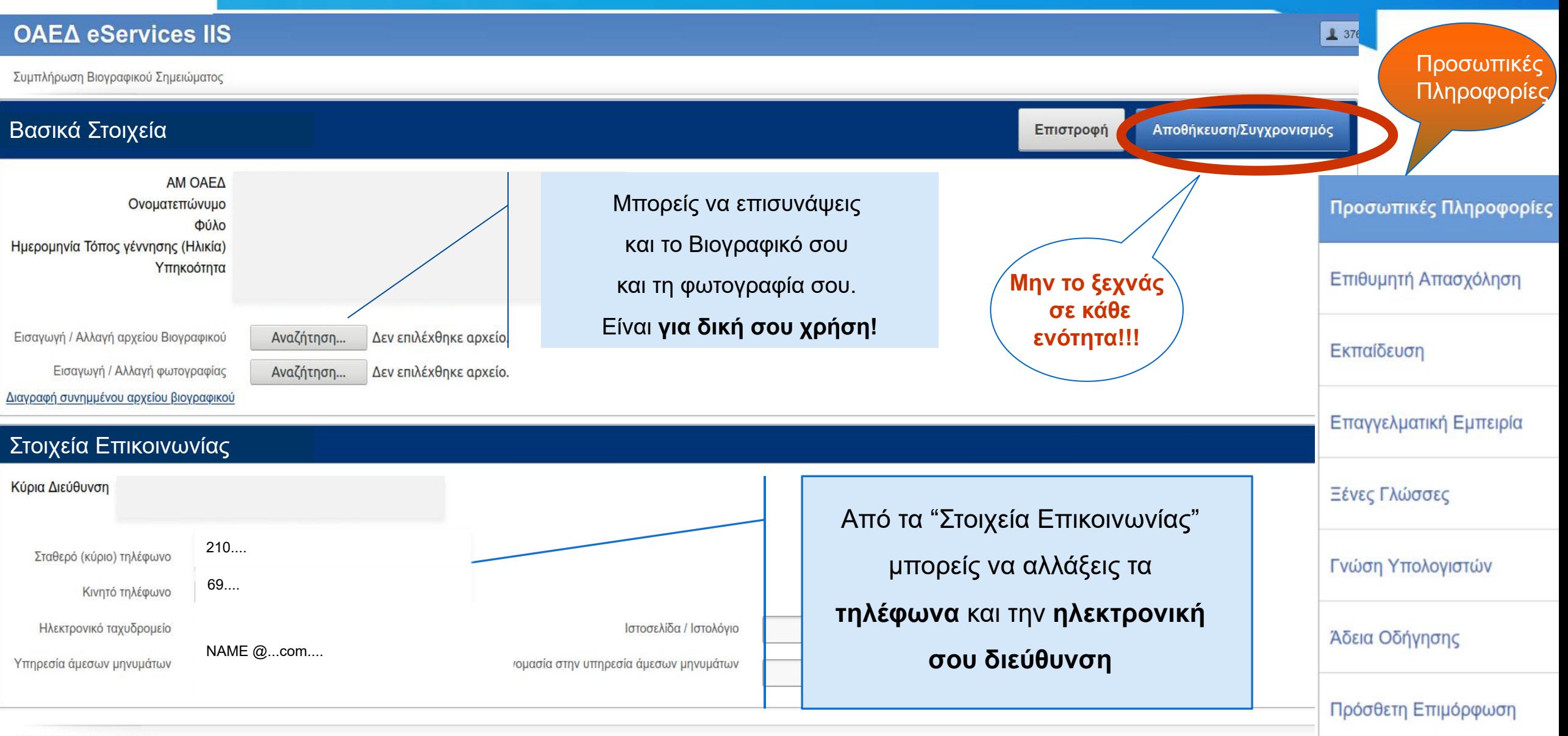

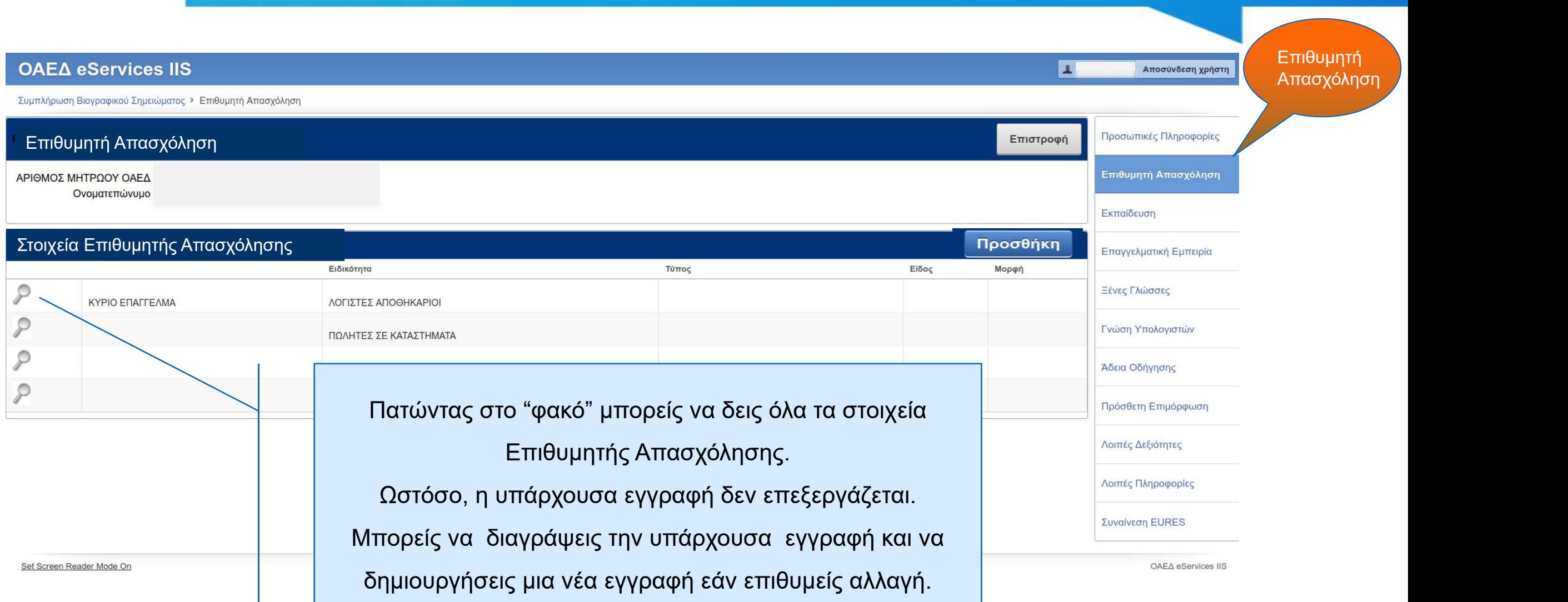

 $|\Delta\rangle$ 

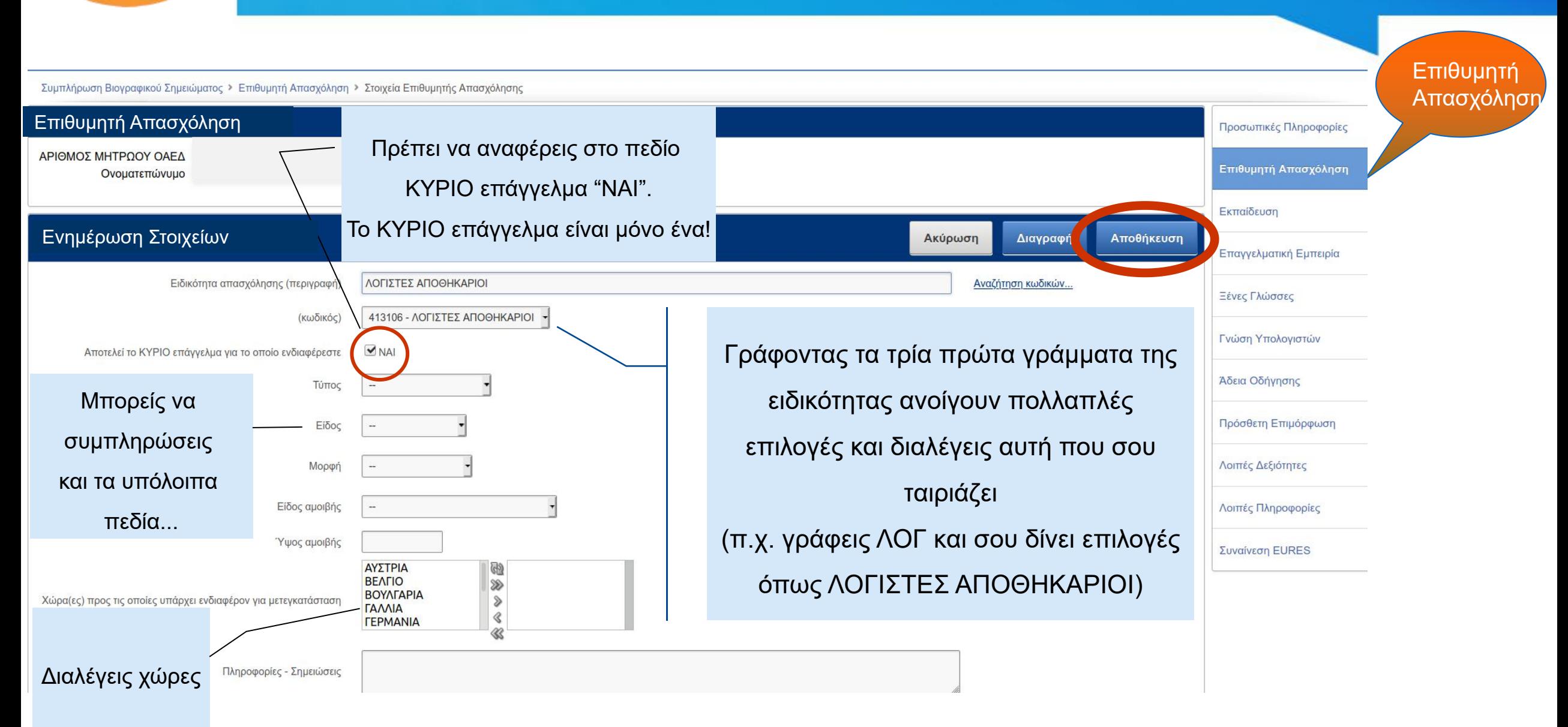

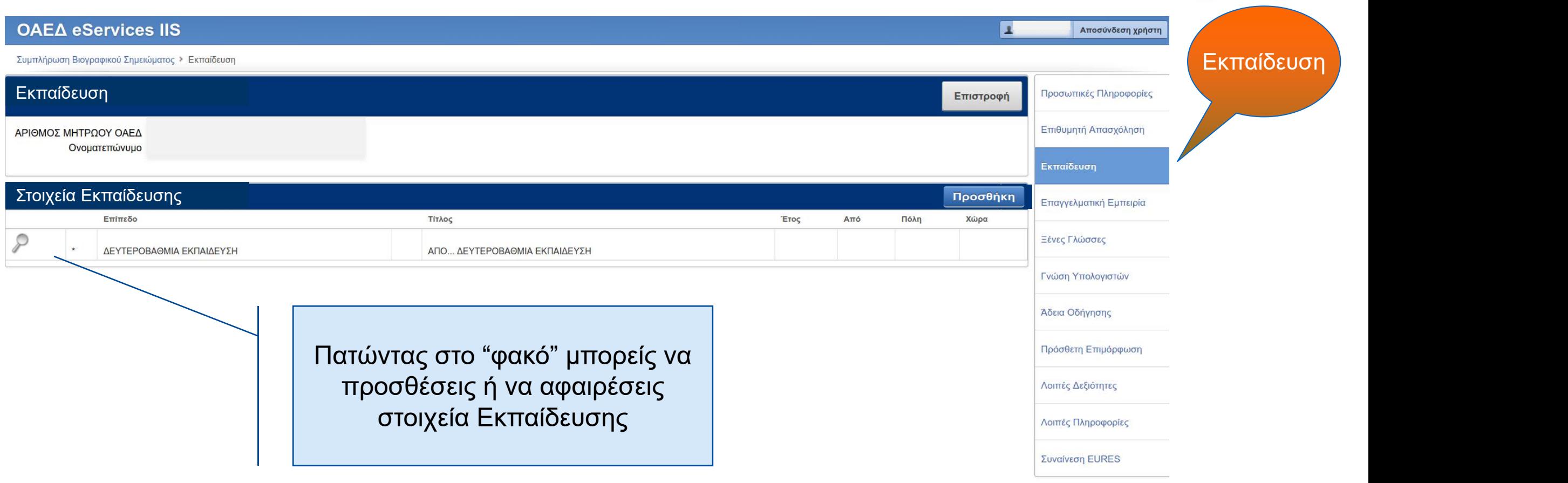

OAE∆ eServices IIS

 $|\exists \Delta$ 

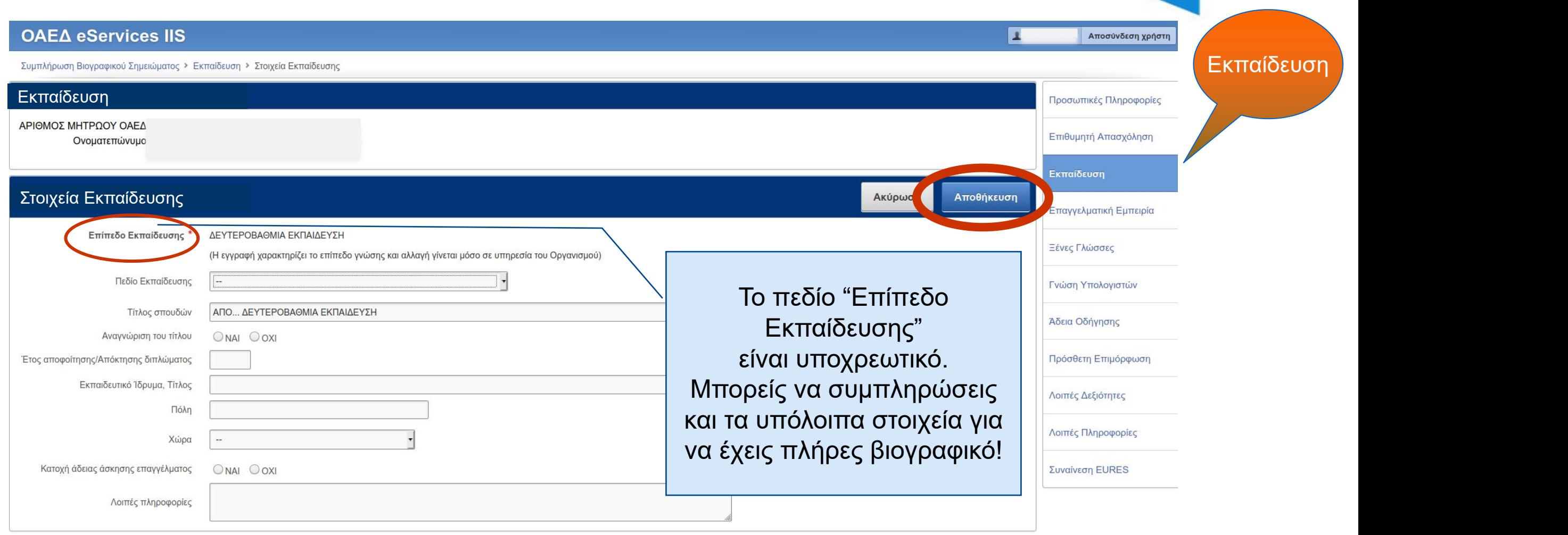

 $E$ 

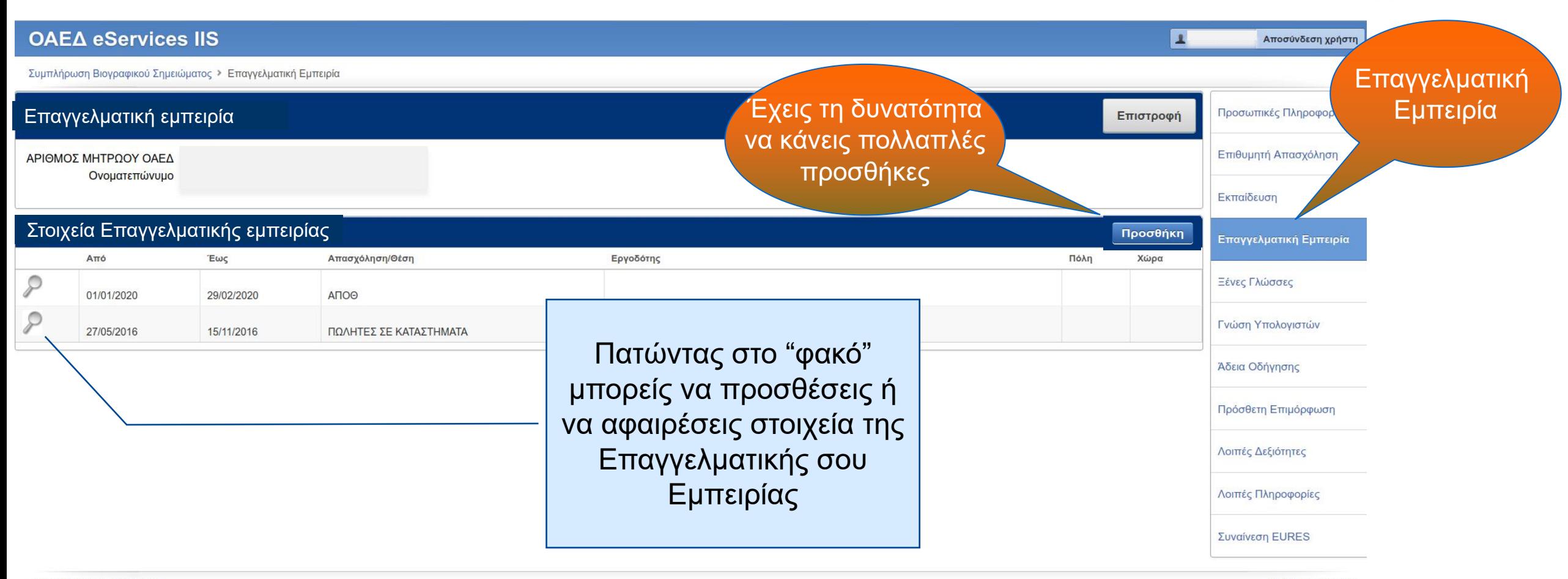

Set Screen Reader Mode On

OAEA eServices IIS

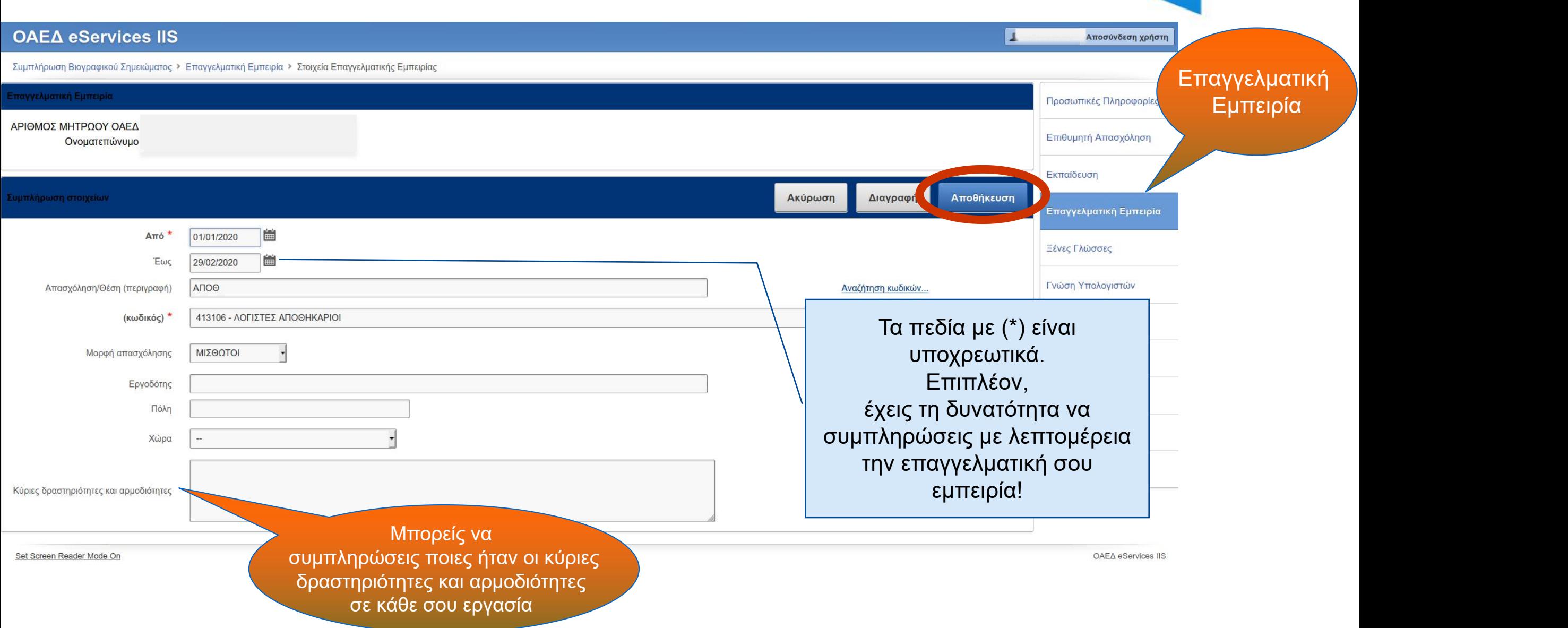

ИÐ

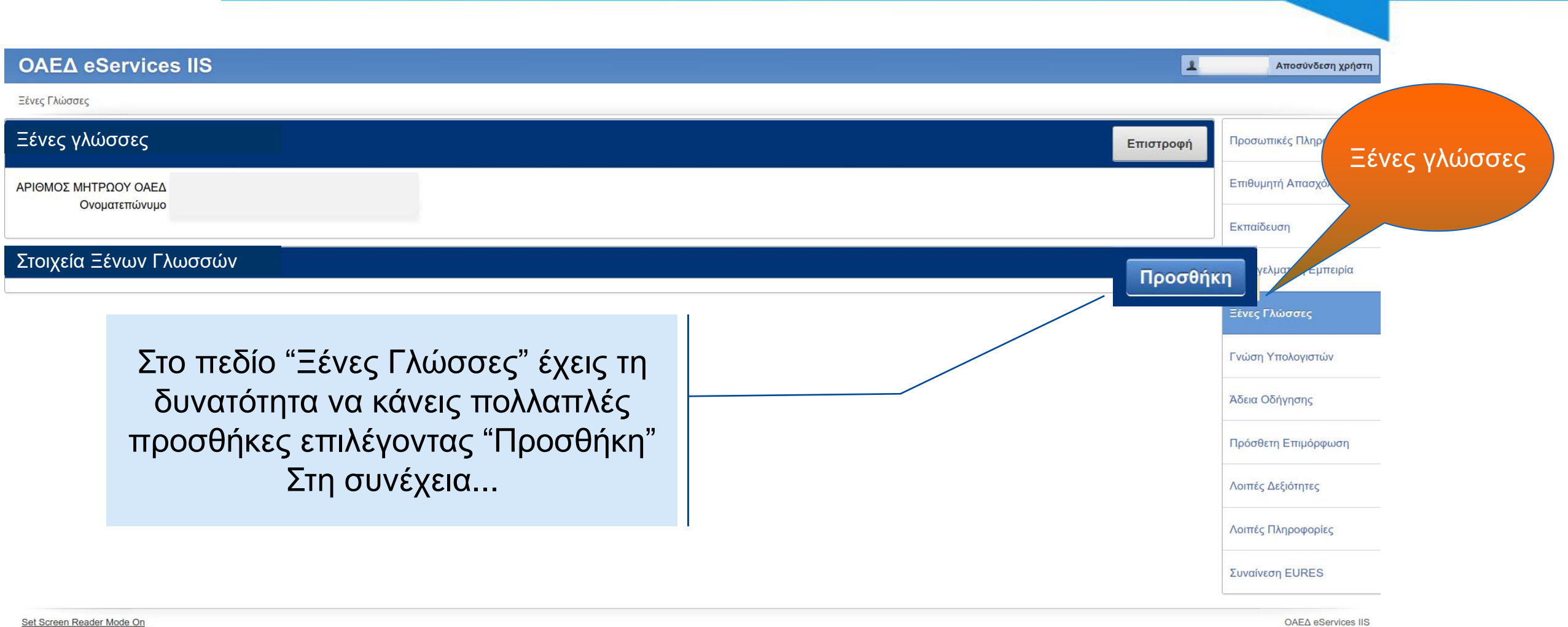

Set Screen Reader Mode On

Ακύρω

Αποθήκευση

#### Συμπλήρωση Στοιχείων

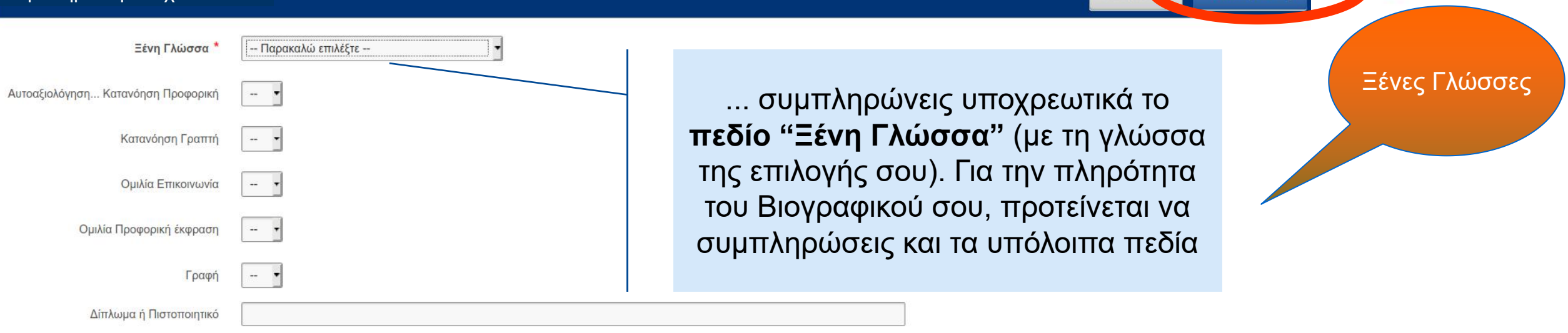

**Με τον ίδιο τρόπο προσθέτεις όσες ξένες γλώσσες ξέρεις!!**

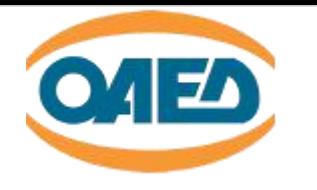

 $\rightarrow$ 

#### OAE∆ eServices IIS

Συμπλήρωση Βιονραφικού Σημειώματος → Γνώση Υπολογιστών

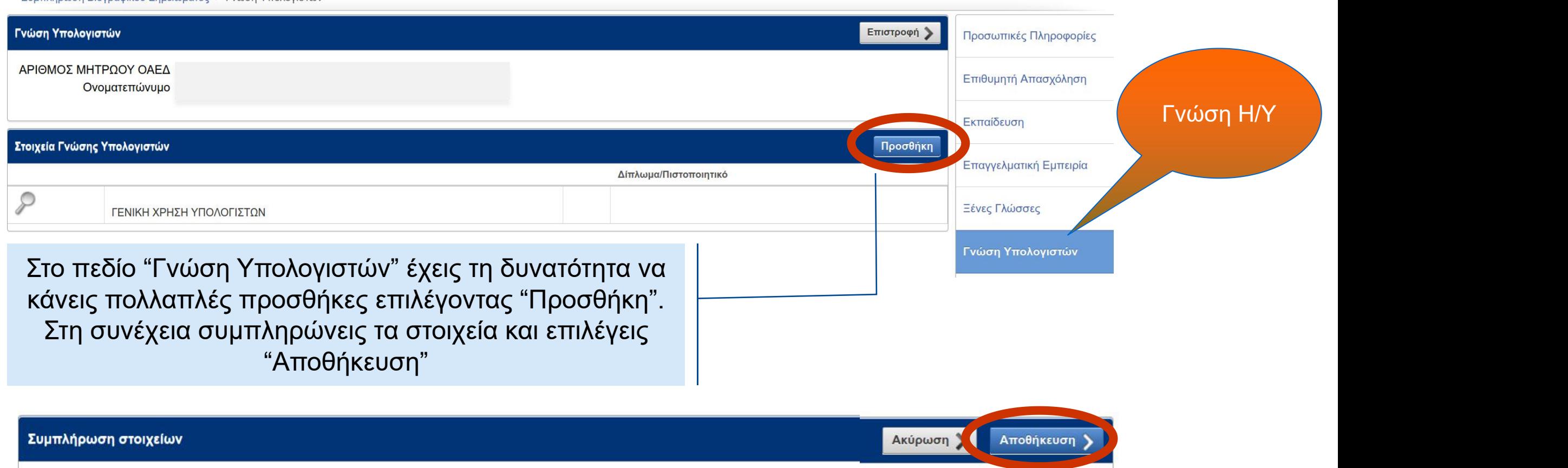

L.

Αποσύνδεση χρήστη

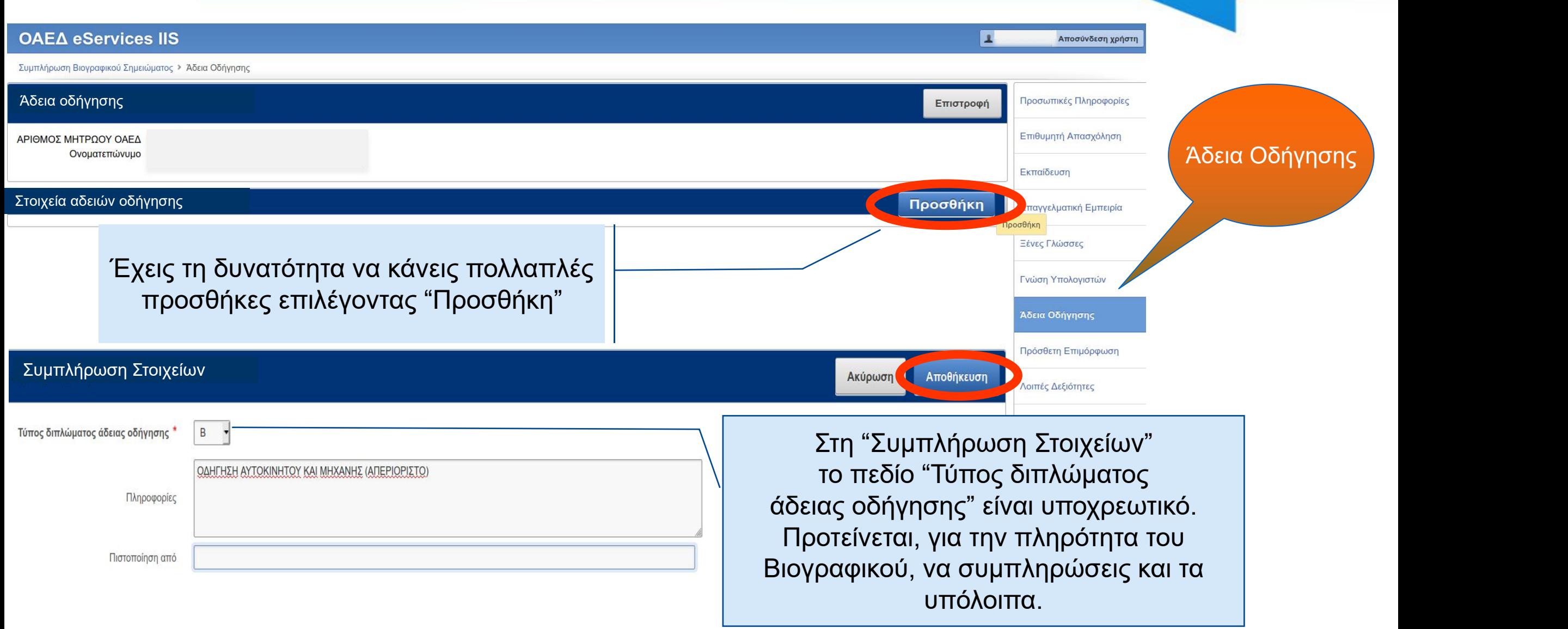

 $\mathbf{E}$ 

![](_page_13_Figure_1.jpeg)

![](_page_14_Figure_1.jpeg)

**Συμπλήρωσε ό,τι άλλο θεωρείς σημαντικό να γνωρίζει ένας εργοδότης για σένα**

![](_page_15_Picture_0.jpeg)

![](_page_15_Figure_1.jpeg)

![](_page_16_Picture_0.jpeg)

**Μέσα από το πληροφοριακό σύστημα του ΟΑΕΔ eServices μπορείς να έχεις πρόσβαση στο Βιογραφικό σου. Όσο πληρέστερο είναι, τόσο μεγαλύτερη η πιθανότητα να βρεις μια θέση εργασίας !!!**

#### **Μην ξεχνάς!!!**

Μετά την επεξεργασία των στοιχείων σου, πατώντας "**Αποθήκευση/Συγχρονισμός**" το Βιογραφικό σου μπορεί να το δει και ο Εργασιακός Σύμβουλος του ΟΑΕΔ!